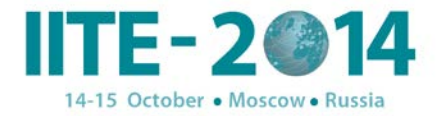

## **Использование элементов компьютерной графики 1 Н. К. Шангитбаев, <sup>2</sup> Г. А. Шангытбаева** 1 Западно-Казахстанский инженерно-гуманитарный университет, г. Актобе, Республика Казахстан  $^{2}$ Казахский национальный технический университет имени К.И.Сатпаева, г. Алматы, Республика Казахстан gul janet@mail.ru

### **Введение**

XXI век мы переступили порог информационного развития. Сегоднешней день от нас требует полного внедрения компьютерных технологии в процесс обучения и использования новых технологии.

Цель использования новых информационных технологий в процессе обучения сделать практическую сторону учебного материала легко доступным для полного освоения учебного материала учениками и студентами. Использование новых информационных технологии развивает познавательную активность учеников и студентов, а также развивает логическое мышление и творческую деятельность.

Для достижения этой цели существуют различные обучающие развивающие

программы, электронные учебники, проверяющие программы.

В процессе обучения компьютер для ученика учебный предмет, а для учителя рабочий предмет. От использования компьютера достигнуты результат был отличным, программные обеспечения должны полностью удовлетворять цель учителя и ученика.

В учебном процессе один из примеров использования новых компьютерных технологий – предмет математика. В математике для построение графиков функций, для определения областей значения и по работе разными фигурами использование компьютерных технологий, точнее использование компьютерных графических редакторов занимает особую роль.

Множество графических редакторов можно условно разделить на три группы в зависимости от выполняемых функций. Первая группа — редакторы для создания векторных графических изображений (различные виды диаграмм и графиков), а вторая — редакторы для работы с растровым и художественным изображением (фотографии и рисунки), третья — редакторы, сочетающие в себе частично или полностью обе эти функции (1-таблица).

1

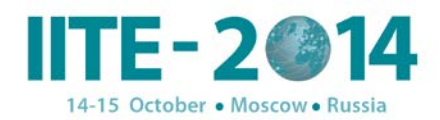

1-таблица. Графические редакторы

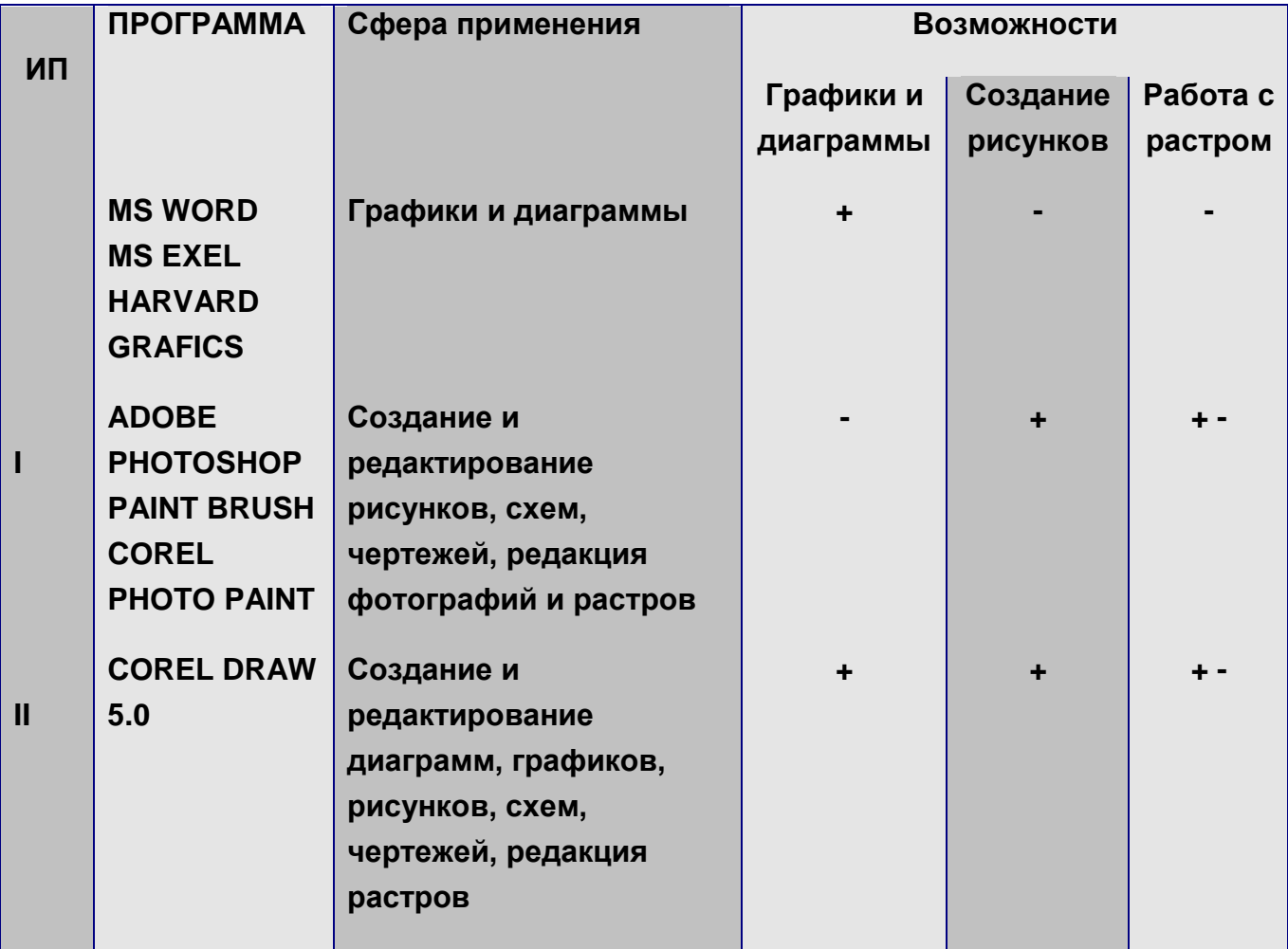

Многие современные программные продукты отличаются таким свойством как «2 в 1», когда средства для рисования включены в текстовый редактор и вынесены в отдельное приложение. Как видно из таблицы всем нам знакомый стандартный графический редактор Paint имеет ограниченные возможности. Из всех графических редакторов возможности CorelDraw шире, и его использование на уроке математики будет практичнее. Векторный графический редактор CorelDraw строит графическую конструкцию, используя математические формулы и функции. Создав диаграмму, вы имеете возможность модифицировать ее в соответствии с собственными оригинальными идеями так, что она будет выглядеть как художественный рисунок, сохраняя при этом свою векторную природу. Здесь же можно создать и рисунок, используя обычные инструменты для рисования. Интерфейс программы Corel DRAW удобен, построение простейшей диаграммы не вызывает сложностей. Для

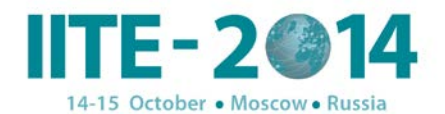

изменения изображения достаточно выделить редактируемый объект и выбрать необходимые параметры.

Используя простейшие формулы и обычные математические действия в Corel DRAW, можно избежать длительной настройки позиций объектов, их размеров и соотношений относительно друг друга. Нарисовать разные фигуры и определять их точные координаты наглаз несерьезно, он не дает точного результата и как следствие приводит к ошибкам. Надо определить точное место положение и координату объекта.

Положение любых объектов задается двумя координатами - Х, то есть позиция по горизонтали, и Y - позиция по вертикали. Однако в Corel есть одна особенность, касаемая положения по вертикали. Если многие графические и текстовые редакторы для удобства начинают отсчет сверху листа, то Corel начинает отсчет снизу, преследуя геометрическую систему координат:

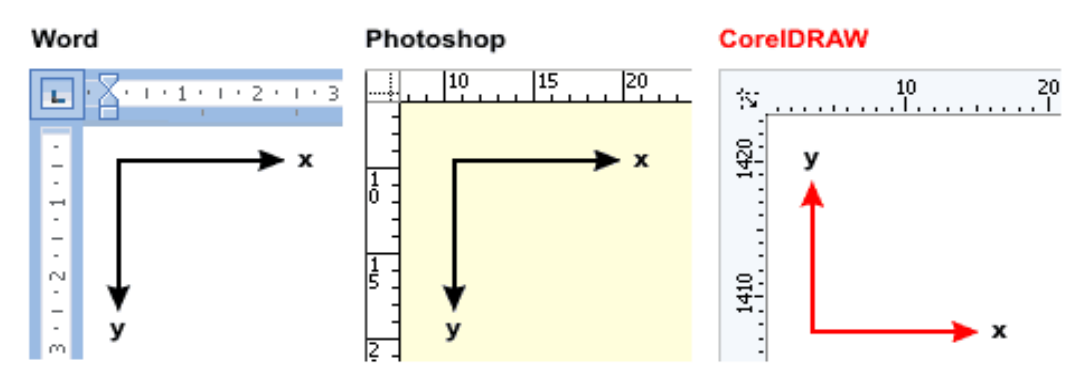

#### Системы координат редакторов

Рисунок 1 - Система координат

Corel Draw это векторный графических редактор, и поэтому изображения даются нам не в пикселях, а в векторах. В Corel DRAW, на верхней панели, есть специальные поля, которые отображают позицию и размер выделенного объекта:

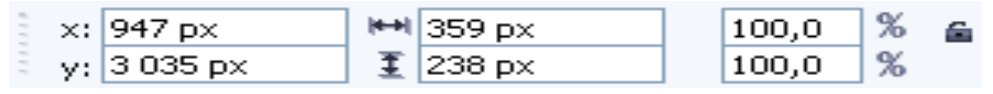

Рисунок 2 - Свойства

В эти же поля можно написать свои значения. Например если вы хотите чтобы объект находился в начале документа в поле X нужно написать значение 0, а значение 0 для Y писать нельзя, потому что объект переместится в низ документа. И любая фигура когда распологается в начале документа в начале всегда находится его середина а не левый верхний угол, потому что главной точкой объекта считается его середина. То есть, та точка объекта, координаты которой мы имеем в виду и задаем, вводя значения в поля X и Y, находится в середине объекта.

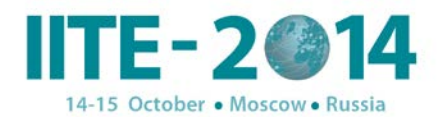

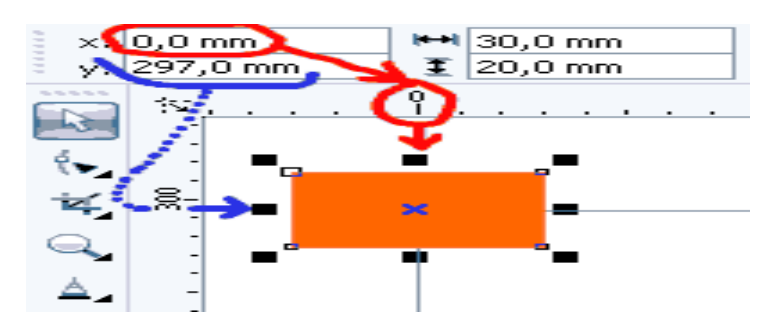

Рисунок 3 – Свойства объектов

Используя инструменты Corel Draw можно нарисовать разные геометрические фигуры легко и просто [Рисунок 4].

### **Вывод**

Использование в процессе обучения компьютера и информационных технологий научит ученика размышлять по новому, поможет ему сделать правильные выводы, находить закомерности, и в результате развивать свои профессиональные потенциалы.

Выше было описано в процессе обучения математики компьютерная графика, точнее векторный редактор Corel Draw имеет огромную роль.

В будущем, признав все превосходства среды Corel Draw и хорошо освоев его, думаем каждый учитель будет использовать возможности этой среды в своем уроке.

# **Ссылки**

- 1. Ермеков Н.Т. Компьютерлік графика «Фолиант» баспасы Астана-2007.
- 2. Микрюков В.Ю. Компьютерная графика Ростов-на-Дону «Феникс» 2006.
- 3. Порев В.Н. Компьютерная графика. СПб.: БХВ- Петербург, 2004.
- 4. Корриган Д. «Компьютерная графика» М.,ЭНТРОП, 1995.
- 5. Климов А.С. «Форматы графических слайдов» Сост, 1995.
- 6.<http://demiart.ru/forum/index.php>